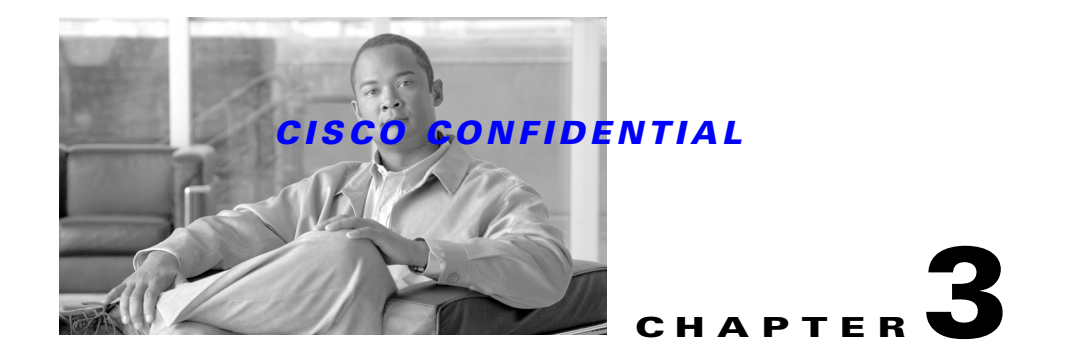

# **Understanding the CWCS Directory Structure**

The following topics describe the CiscoWorks Common Services (CWCS) directory structure:

- [About CWCS Directory Policies](#page-0-0)
- **•** [About the CWCS Top-Level Runtime Directories](#page-0-1)
- **•** [About CWCS File Permissions](#page-3-0)
- **•** [About CWCS Property Files](#page-3-1)
- **•** [About CWCS Log Files](#page-6-0)

## <span id="page-0-0"></span>**About CWCS Directory Policies**

Consider the following when creating runtime directories:

- **•** Follow the guidelines defined in this chapter.
- **•** Provide administrative options to relocate the folders that expand over time. Such folders will contain files that grow as new applications are added.
- Use the CWCS runtime structure explained in this chapter. This will allow your application to maintain compatibility with CWCS and other applications using CWCS.

## <span id="page-0-1"></span>**About the CWCS Top-Level Runtime Directories**

The CWCS top-level runtime directories are located in two trees that determine all other directory paths:

- *NMSROOT* contains the bulk of the product. This is the top-level install directory. The default *NMSROOT* definition differs for Windows and UNIX systems:
	- **–** On Windows: *D*:\Progra~1\CSCOpx, where *D* is the drive letter stored in the Windows SystemDrive variable. CWCS uses the abbreviated DOS alias for Windows directory and file names. For example: Progra~1 for the Program Files directory.
	- **–** On UNIX: /opt/CSCOpx.
- **•** A directory that contains the logs and application-specific files created at run time. This is the top-level runtime files directory.

A system that ships simultaneously on both UNIX and Windows can have separate runtime trees for each platform, and these may look very different. Accordingly, the following topics describe both the common and platform-specific organization and contents of the top-level runtime directories:

 $\mathbf{r}$ 

- **•** [About the CWCS Common Directories](#page-1-0)
- **•** [About the CWCS Solaris-Specific Directories](#page-2-0)
- **•** [About the CWCS UNIX-Specific Directories](#page-2-1)
- **•** [About the CWCS Windows-Specific Directories](#page-2-2)

## <span id="page-1-0"></span>**About the CWCS Common Directories**

The CWCS directories listed in [Table 3-1](#page-1-1) are common to all platforms.

#### <span id="page-1-1"></span>*Table 3-1 Common Directories*

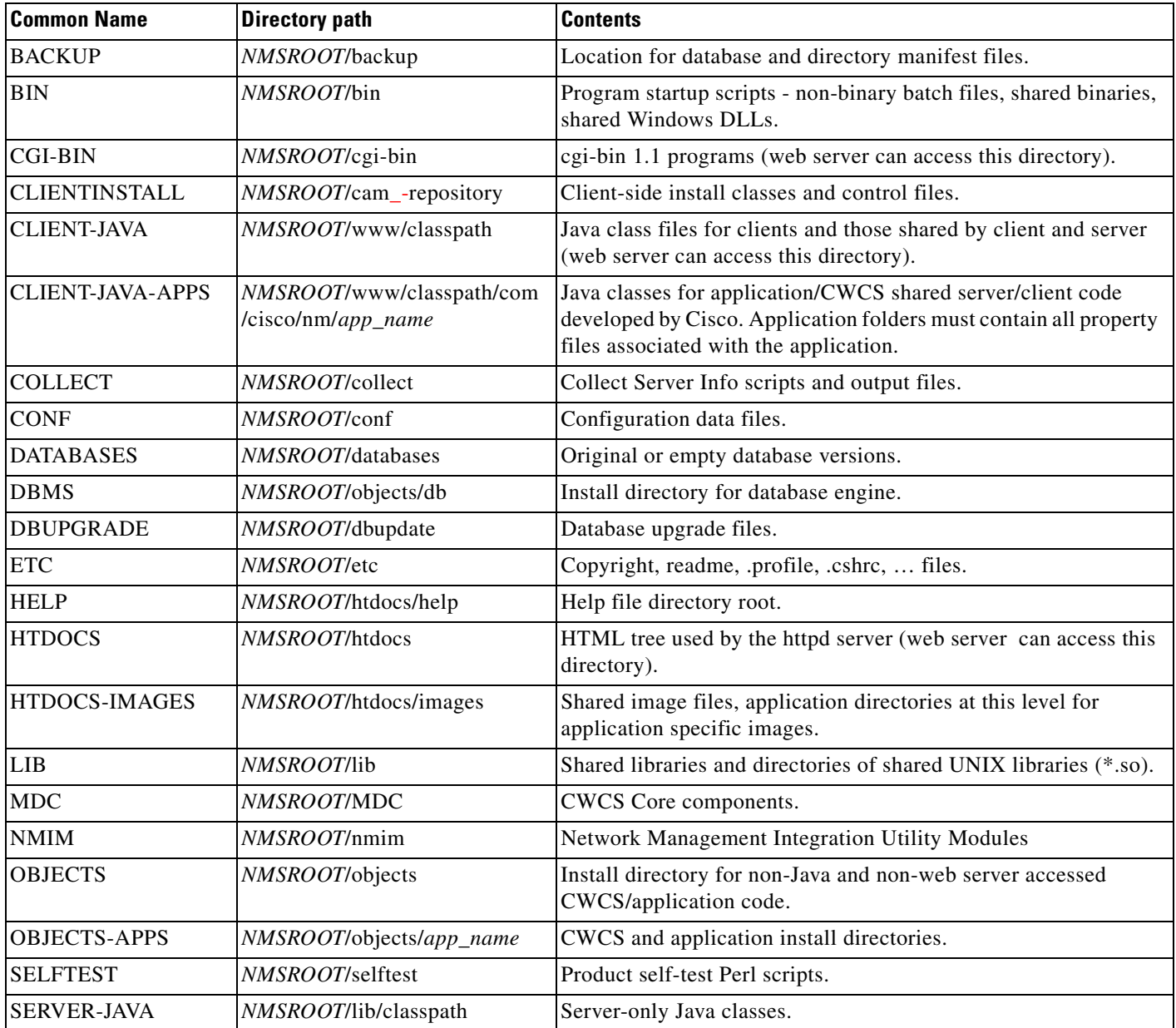

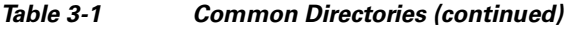

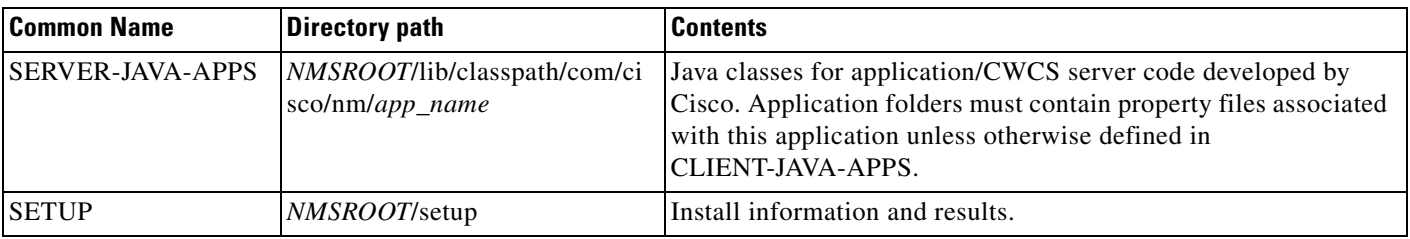

## <span id="page-2-0"></span>**About the CWCS Solaris-Specific Directories**

The CWCS directories listed in [Table 3-3](#page-2-3) are unique to Solaris systems.

*Table 3-2 Solaris-Specific Directories* 

| <b>Common Name</b> | Directory path       | <b>Contents</b>                       |
|--------------------|----------------------|---------------------------------------|
| <b>DMCONFIG</b>    | $ /etc/rc$ .config.d | Solaris Daemon Manager config file.   |
| <b>DMSTARTUP</b>   | /etc/init.d          | Solaris Daemon Manager startup files. |

## <span id="page-2-1"></span>**About the CWCS UNIX-Specific Directories**

The CWCS directories listed in [Table 3-3](#page-2-3) are unique to UNIX systems or typically not nested under the *NMSROOT* tree on UNIX. They are common to all UNIX systems, including Solaris.

<span id="page-2-3"></span>*Table 3-3 UNIX-Specific Directories* 

| <b>Common Name</b> | <b>Directory path</b>       | <b>Contents</b>                                                                                                    |
|--------------------|-----------------------------|----------------------------------------------------------------------------------------------------|
| <b>FILES</b>       | User-specified/CSCOpx/files | Product data files. The default for <i>User-specified</i> is /var/adm.                                                                                                    |
| <b>INSTLOGS</b>    | $\sqrt{\tan(\tan(\theta))}$ | UNIX install logs.                                                                                                    |
| <b>LOG</b>         | User-specified/CSCOpx/log   | Log files generated by CWCS components and apps. The default for<br>User-specified is /var/adm. Note that a few components and applications<br>create logs in other directories. For details, see the "About CWCS Log"<br>Files" section on page 3-7. |
| <b>MAN</b>         | <i>NMSROOT</i> /man         | UNIX man files for product features.                                                                                                    |
| <b>TEMP</b>        | $\mu_{\text{mp}}/2$ temp    | Default temporary directory.                                                                                                    |

## <span id="page-2-2"></span>**About the CWCS Windows-Specific Directories**

The CWCS directories listed in [Table 3-3](#page-2-3) are unique to Windows or typically not nested under the *NMSROOT* tree on Windows.

*Table 3-4 Windows-Specific Directories*

| <b>Common Name</b> | <b>Directory path</b> | Contents      |
|--------------------|-----------------------|---------------|
| <b>FILES</b>       | <i>NMSROOT</i> \files | Enduser data. |

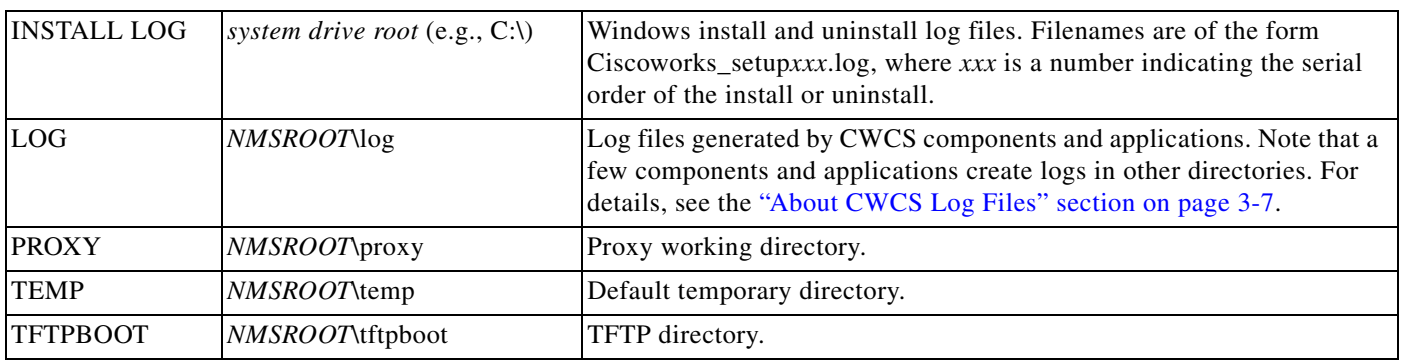

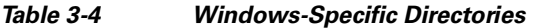

# <span id="page-3-0"></span>**About CWCS File Permissions**

In general, the user *casuser* runs applications for Windows and UNIX platforms. Programs (binaries, scripts, etc) should be executable only by the user *casuser* in user group *casusers*. All files should be readable by users that belong to the group *casusers*.

**•** On UNIX platforms, set the permissions to:

Executables: rwxr-x--- casuser casusers

All normal data files: rw-r----- casuser casusers

Log files: rw-rw---- casuser casusers

Directories: rwxrwxr-x casuser casusers

• On Windows, set the access bits on the directories that contain the applications to allow execute and access by user groups *casusers* and *Administrators*.

**Note** The user name *casuser* stands for "Cisco Application Server User". Installation of CWCS on all platforms creates the group *casusers* and adds the user *casuser* to that group automatically.

# <span id="page-3-1"></span>**About CWCS Property Files**

[Table 3-5](#page-4-0) lists all the CWCS property files, sorted alphabetically by the components they configure, with their locations. All paths are relative to the top-level *NMSROOT* directory on each platform (see the ["About the CWCS Top-Level Runtime Directories" section on page 3-1](#page-0-1)).

#### <span id="page-4-0"></span>*Table 3-5 CWCS Property Files*

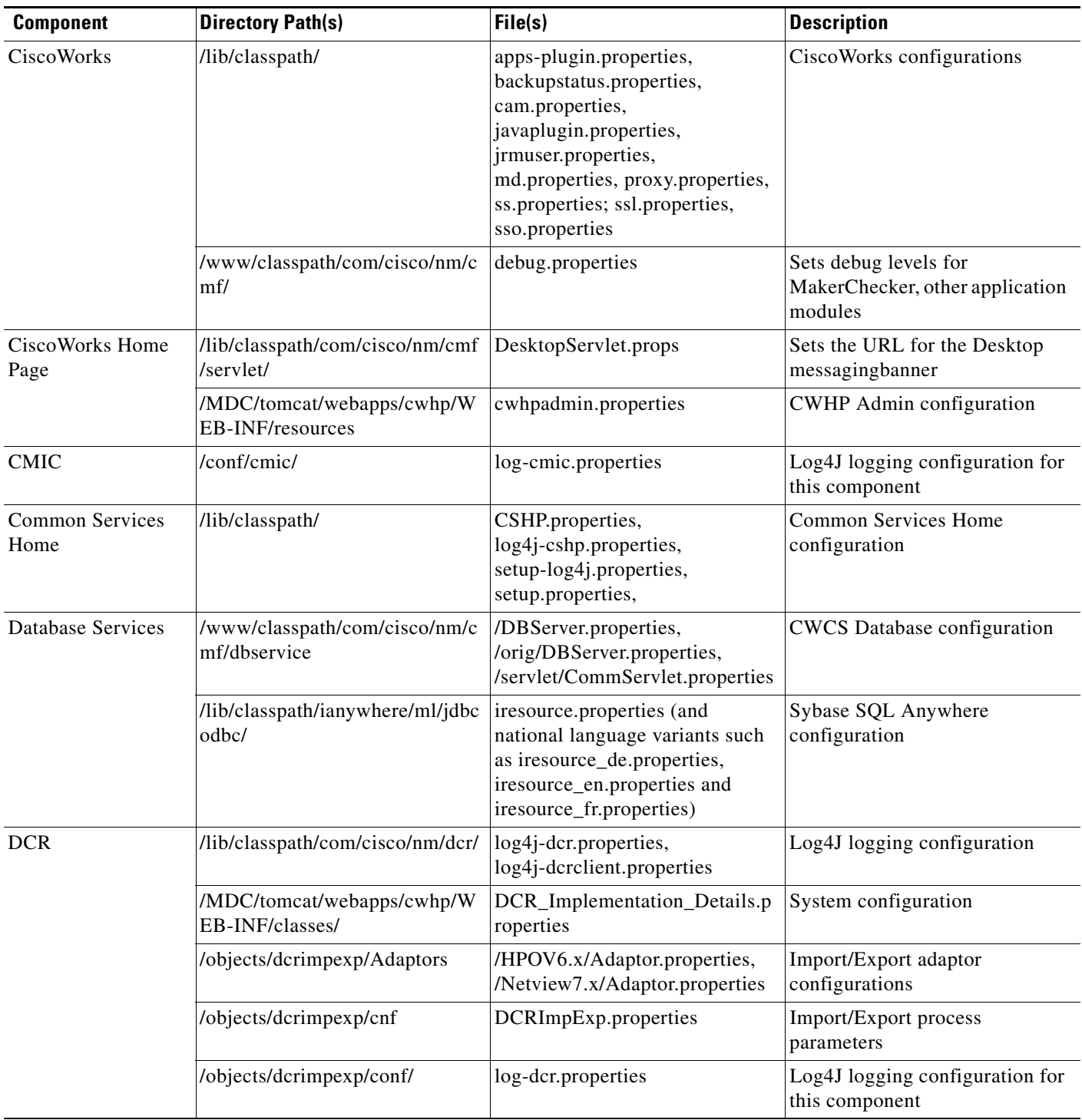

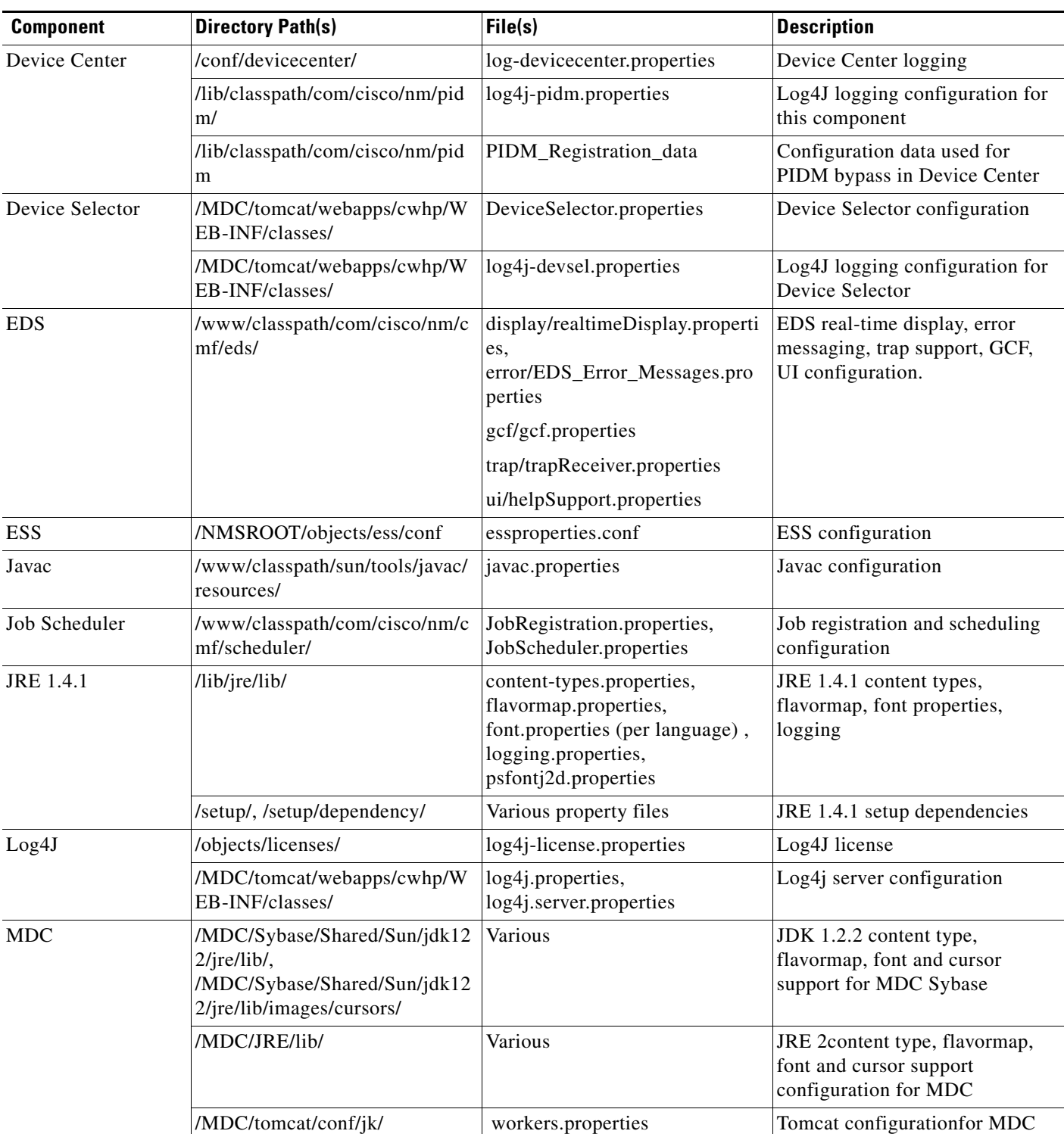

#### *Table 3-5 CWCS Property Files (continued)*

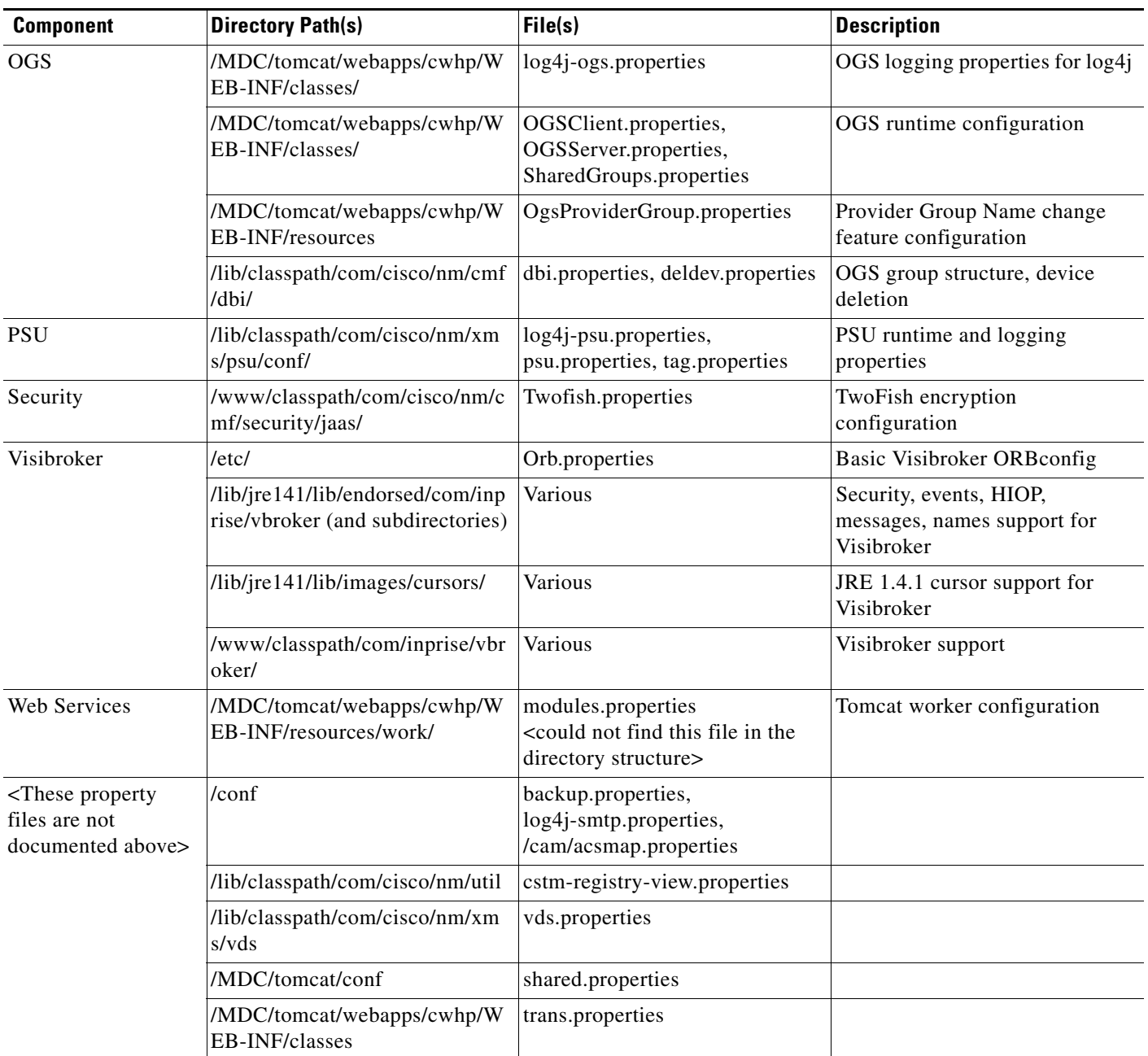

#### *Table 3-5 CWCS Property Files (continued)*

# <span id="page-6-0"></span>**About CWCS Log Files**

[Table 3-6](#page-7-0) lists the filenames and locations of all logs produced by CWCS components.

The table refers to normal top-level log directories for each platform. These are *NMSROOT*/log on UNIX and *NMSROOT*\log on Windows (see the["About the CWCS Top-Level Runtime Directories" section on](#page-0-1)  [page 3-1](#page-0-1)). Nearly all CWCS components write their activity logs there. Paths to log files other than those in the normal log directories are shown in the table relative to *NMSROOT* on each platform (e.g.: The path to license.log is \Program Files\CSCOpx on Windows, /var/opt/CSCOpx/ on Solaris.).

#### <span id="page-7-0"></span>*Table 3-6 CWCS Log Files*

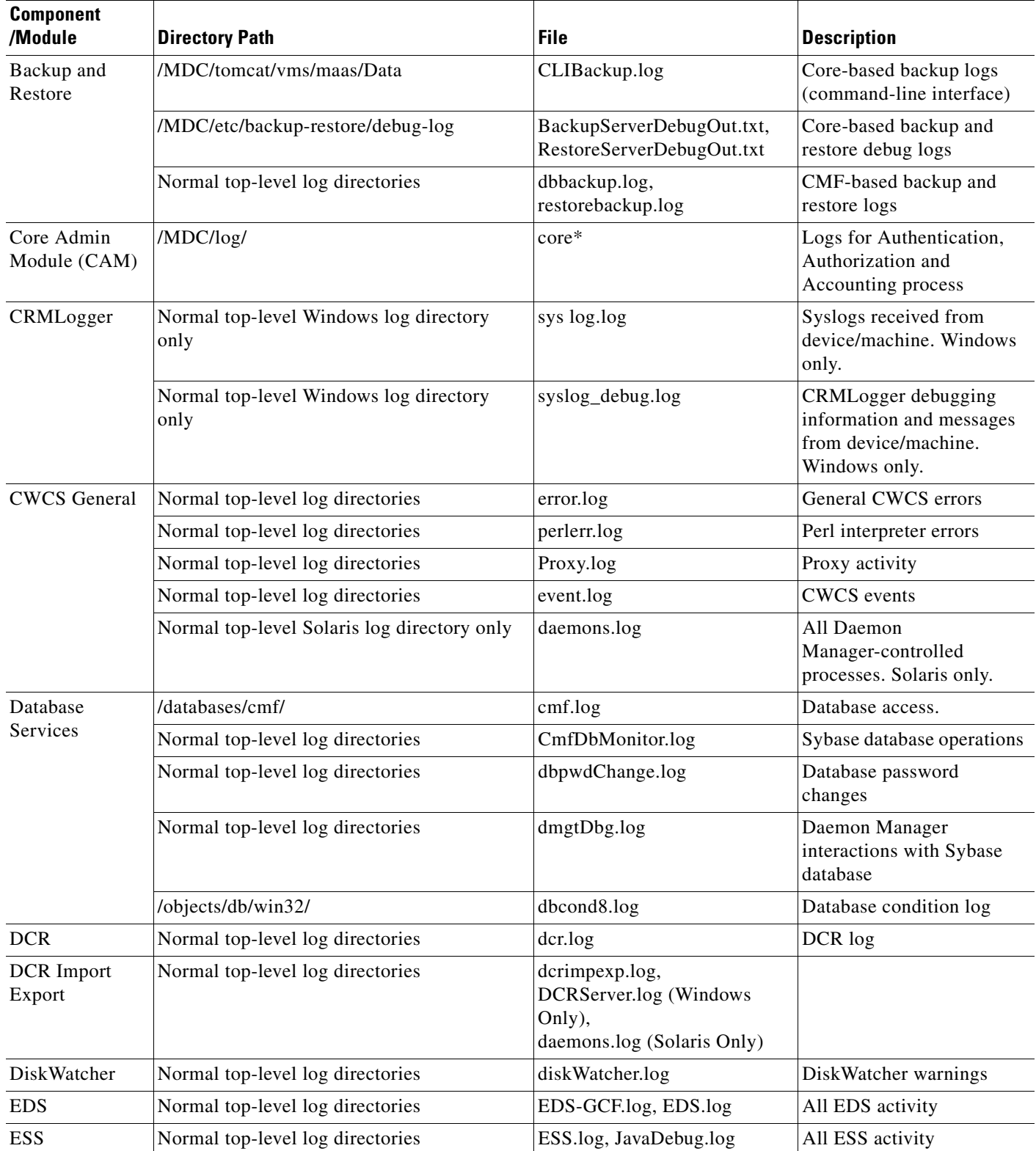

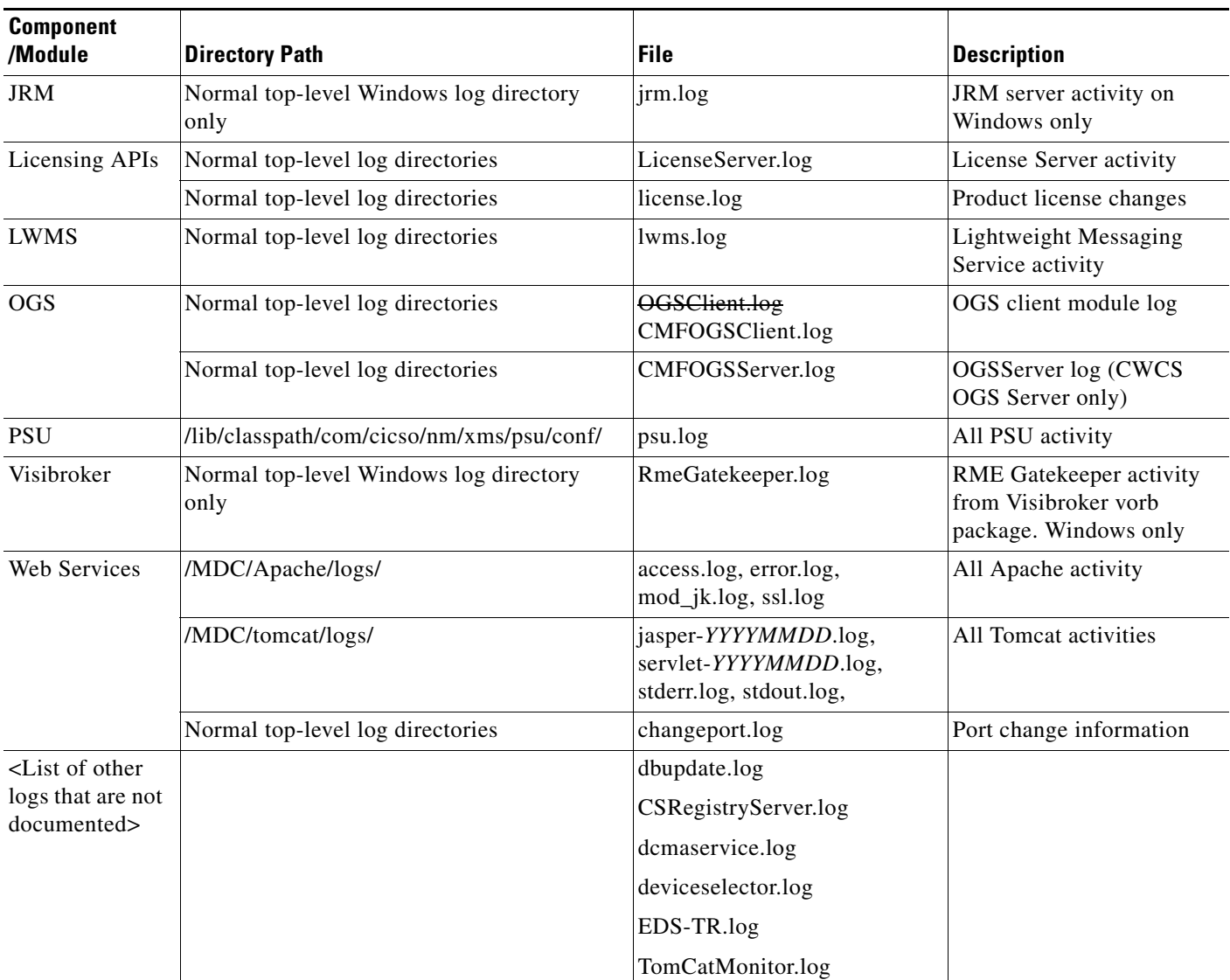

#### *Table 3-6 CWCS Log Files (continued)*